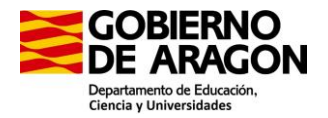

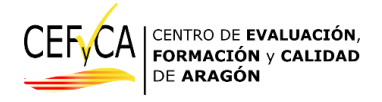

# Instrucciones para la gestión de los listados de alumnado objetivo del centro educativo para la aplicación de la Evaluación de Diagnóstico (ED)

**En Zaragoza a 29 de abril de 2024**

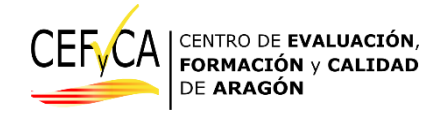

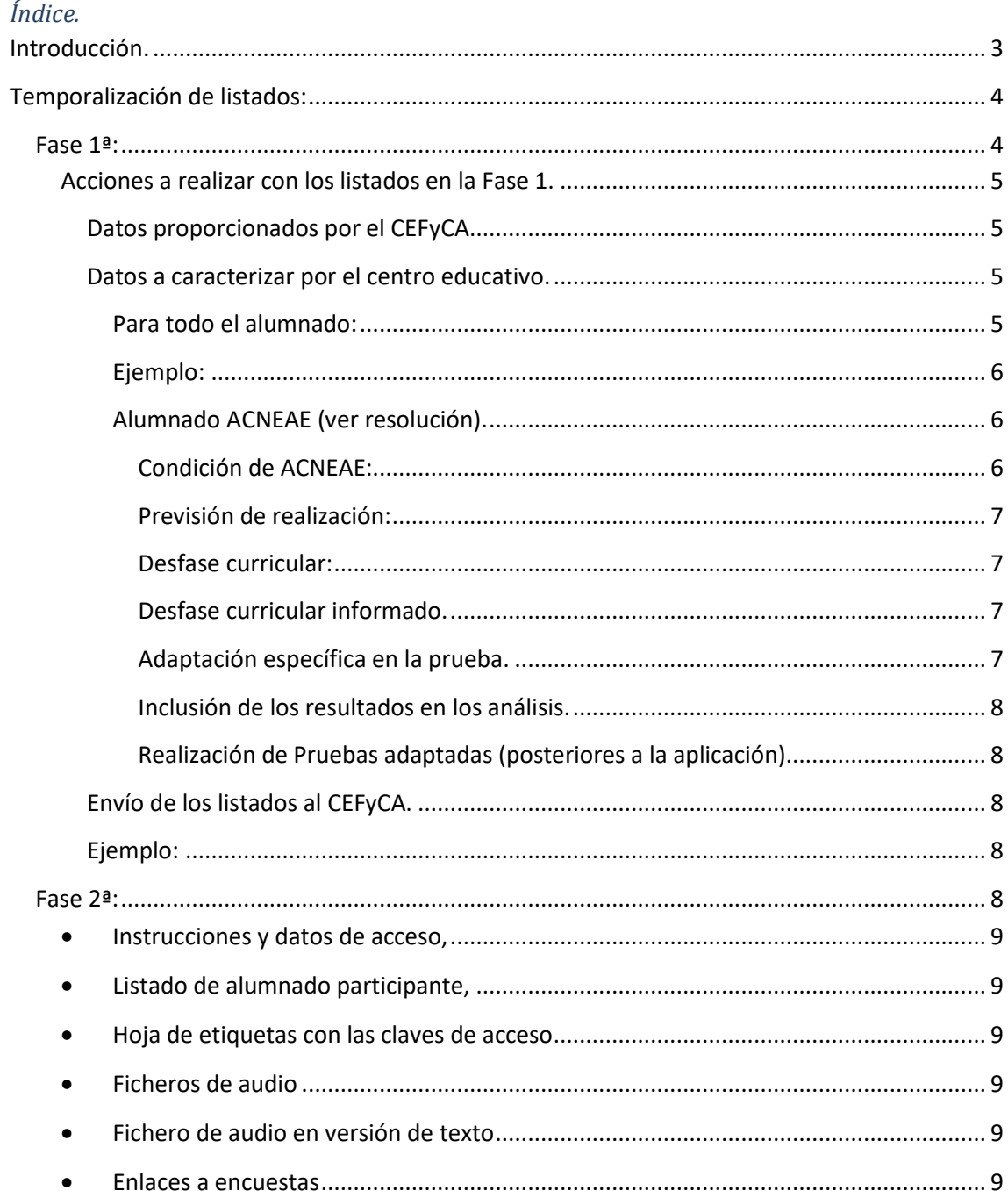

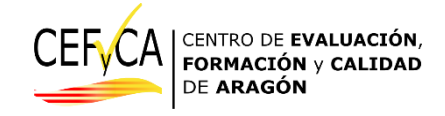

# <span id="page-2-0"></span>**Introducción.**

Una de las tareas fundamentales de la aplicación de la Evaluación de Diagnóstico (ED) es la gestión adecuada y precisa de los listados del alumnado participante, así como su caracterización correcta respecto de todas las circunstancias particulares que se prevén en el Marco de Evaluación. Así también, y dada la multitud de circunstancias que se pueden producir en una aplicación de tipo censal como la que estamos desarrollando, resulta necesario llevar un control del desarrollo de la aplicación de las pruebas y de las incidencias que en estas se pudieran producir.

A falta de una plataforma web para la gestión de estos listados, que esperamos esté operativa en próximas ediciones, el modo de comunicación de estos datos, hacia y desde los centros educativos, se realizará en ficheros de datos con formato de hoja de cálculo Excel. El envío se realizará por correo electrónico a las personas coordinadoras de la ED. Recordamos que la dirección del centro coordinador de esta evaluación, el CEFyCA, e[s cefyca@aragon.es.](mailto:cefyca@aragon.es)

Por todo ello rogamos que ponga especial atención en el contenido de estas instrucciones para garantizar una correcta aplicación de la ED en su centro educativo.

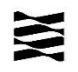

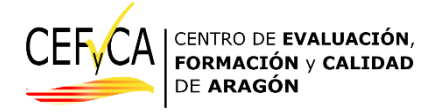

# <span id="page-3-0"></span>**Temporalización de listados:**

Recordamos que las fechas de aplicación de la ED para cada etapa son:

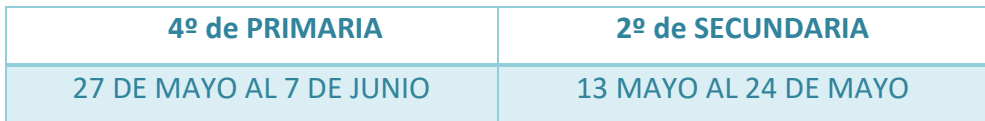

De acuerdo con el manual del coordinador, punto 2º "Gestión de listados", se establecen ahora dos fases para esta gestión:

**Fase 1ª.-** Remisión de los listados del alumnado matriculado en el centro de los cursos objetivos, para completar los datos necesarios de la realización de la prueba.

**Fase 2ª.-** Remisión de los listados por agrupaciones, si es el caso, ficheros de audio (en formato audio y texto) y de las etiquetas con los datos personales de acceso a Moodle del alumnado.

La calendarización de cada fase debe de ajustarse a la siguiente secuencia:

# <span id="page-3-1"></span>**Fase 1ª:**

Aproximadamente un mes antes del periodo asignado de aplicación de la ED a cada etapa concreta, el centro educativo recibirá el listado de alumnado. En este listado aparecerán los datos disponibles en el Departamento. Algunos de estos datos deben ser completados por la persona coordinadora del centro, en colaboración con el Equipo Directivo y con los recursos de orientación.

Estos listados, una vez completados, se remitirán al CEFyCA [\(cefyca@aragon.es\)](mailto:cefyca@aragon.es) 15 días antes del inicio de la aplicación de las pruebas para cada etapa. En concreto:

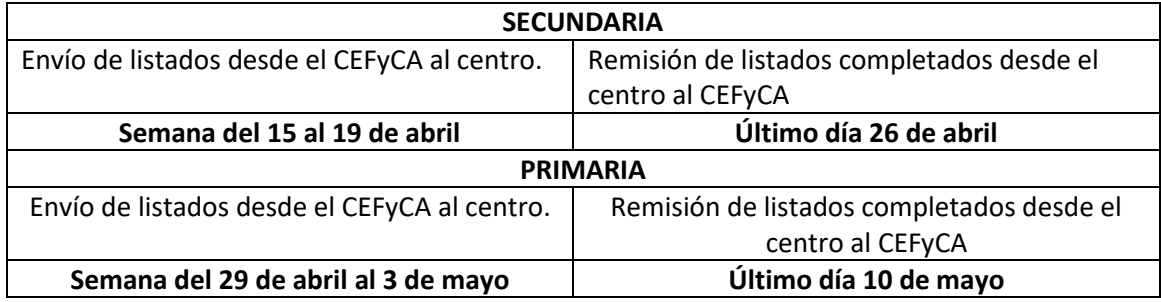

Datos de cada alumno proporcionados por el CEFyCA:

- Código de centro
- Localidad y nombre del centro
- Nº identificador único
- Apellidos y Nombre
- Fecha de Nacimiento
- Condición de ACNEAE

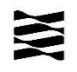

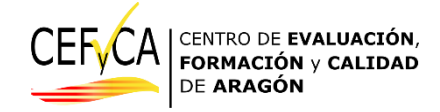

# <span id="page-4-0"></span>**Acciones a realizar con los listados en la Fase 1.** *Fichero de datos remitido "código de centro\_alumnos.xlsx"*

Dentro de este fichero encontrará cinco hojas de cálculo:

- Instrucciones
	- o NO EDITAR. Información instrucciones básicas.
- explicacion\_columnas
	- o NO EDITAR. Explicación de datos incluidos en cada columna.
- Errores
	- o NO EDITAR. Explicación de la posible incoherencia en los datos introducidos en una celda de una columna cuando esta aparece en rojo.
- **listado\_ep**
	- o **Listado de estudiantes con la información que debe de ser verificada, revisada y corregida, si es el caso.**
- Hoja1
	- o NO EDITAR, (ignorar). Presente por motivos técnicos.

## <span id="page-4-1"></span>*Datos proporcionados por el CEFyCA.*

Se comprobará que los datos de **todo el alumnado son los correctos**. En caso de que exista algún error en los datos de apellidos, nombre o fecha de nacimiento, rogamos lo modifique.

Si existe alumnado que hubiera causado baja en el centro, se eliminarán las líneas correspondientes del fichero.

Si se ha incorporado alumnado nuevo al centro, se añadirán filas nuevas, a partir del último registro **al final del listado** zona en color rojo, por cada alumno-a. Se completarán sus datos con los mismos formatos **excepto para el número único de identificación que se dejará vacío.**

#### <span id="page-4-2"></span>*Datos a caracterizar por el centro educativo.*

En este punto se trata de indicar, para cada alumno según proceda, las características necesarias que determinen su participación en la prueba. En los ficheros de datos remitidos, todas las celdas donde se puede consignar uno de los datos que vamos a explicar a continuación, **aparecen con datos por defecto** que implican que el alumnado realiza las pruebas sin condición alguna. Las celdas aparecen con desplegables únicos y mantienen relación condicional con otros datos. Es decir, no se permite seleccionar un dato diferente del desplegable que se abre para cada celda y, por ejemplo, aparecerá la celda en color rojo si se marca que no se contarán los resultados de un alumno si este no tiene la condición de ACNEAE.

Los datos que la coordinación del centro educativo, con la ayuda del Equipo Directivo y de los recursos de Orientación deberá de completar son:

#### <span id="page-4-3"></span>Para todo el alumnado:

- 1. Grupo clase al que pertenece.
	- a) Los nombres a seleccionar para cada grupo/clase se seleccionarán del desplegable que ofrece desde **2º A**, hasta **2º Z** para secundaria y **4º A** hasta **4º Z** para primaria. No se

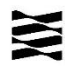

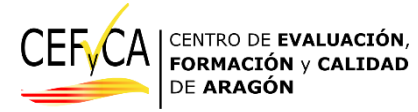

permite la edición libre de estos datos, por lo que el centro adecuará las denominaciones de sus grupos/clase a las que aparecen.

- 2. Agrupación de evaluación en la que realizará las pruebas.
	- a) Para aquellos centros que hayan organizado varios lugares diferentes en donde aplicar las pruebas a la vez, es necesario que tanto las personas coordinadoras, como aplicadoras y supervisoras y de apoyo tengan las listas correctas del alumnado que acudirá a cada lugar concreto. Por ello, y sólo para esos casos, se deberá asignar al alumnado del listado a la agrupación concreta donde realizará las pruebas, con opciones desde la (**a01)** hasta la (**a20)**.
- 3. Condición de absentismo escolar.
	- a) Si un-a alumno-a se encuentra en fase de seguimiento por la comisión de zona se deberá marcar con un **Sí**. Por defecto aparece un NO para todo el alumnado.

#### <span id="page-5-0"></span>Ejemplo:

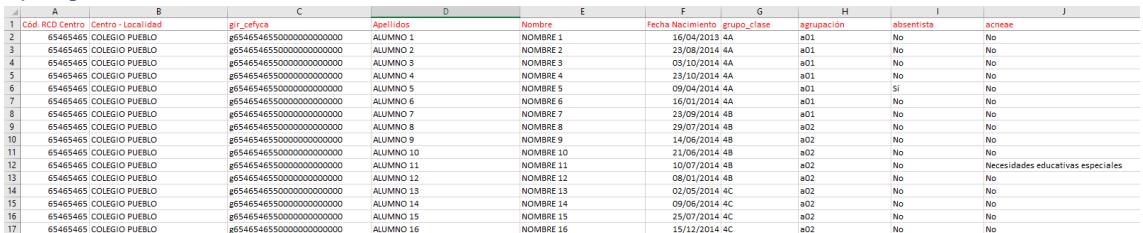

- 4. Alumnado en escolarización externa.
	- a) Este alumnado se ha de retirar de los listados como si no estuviera matriculado en la enseñanza, (aunque tenga una matrícula viva en el centro).
- 5. Adaptación temporal (Se ha añadido para los listados de primaria)
- 6. Desfase Curricular (Se ha añadido para los listados de primaria)

# <span id="page-5-1"></span>Alumnado ACNEAE [\(ver resolución\)](https://cefyca.catedu.es/wp-content/uploads/sites/203/2024/04/CSVHP5P25M3GD1A01PFI-RESOLUCION-SGT-APLICACION-EVALUACION-DE-DIAGNOSTICO-2024-EN-CENTROS-DE-ARAGON.pdf).

Como se adelantó en las reuniones iniciales y la documentación proporcionada en la web, para este alumnado existen varias posibilidades de participación que determinara la coordinación del centro con la ayuda del Equipo Directivo y de los recursos de Orientación.

# <span id="page-5-2"></span>Condición de ACNEAE:

En los listados, se incluye el Tipo de ACNEAE para aquél alumnado que aparece con esta condición en las Bases de Datos del Departamento. Se puede modificar esta condición de acuerdo con la **circunstancia actual de este alumnado** con las opciones siguientes.

- **No** (por defecto).
- **Pendiente de resolución.** Para aquellos casos concretos que, en el momento de completar los datos, estén pendientes de resolución de Servicio Provincial.
- **Condiciones personales o de historia escolar**
- **Dificultades específicas de aprendizaje**
- **Incorporación tardía** (Desconocimiento del idioma o llevar menos de un año en el sistema educativo)
- **Necesidades educativas especiales**
- **Situación de vulnerabilidad socioeducativa**

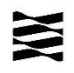

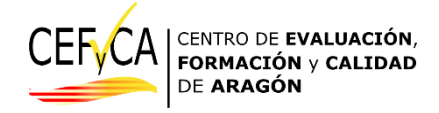

- **Trastorno de atención o de aprendizaje**
- **Trastornos del desarrollo del lenguaje y la comunicación**

#### <span id="page-6-0"></span>Previsión de realización:

Las opciones para este alumnado son las siguientes:

- **Realiza ambas pruebas** (por defecto).
- **Sólo realiza prueba CL** de Lengua Castellana y Literatura.
- **Sólo realiza prueba CM** de Matemáticas.
- **•** No realiza ninguna prueba<sup>1</sup>.

## <span id="page-6-1"></span>Desfase curricular:

A efectos de análisis estadístico posterior, para el alumnado con desfase curricular se consignará una de las siguientes opciones:

- **No** (por defecto).
- **Un curso** de desfase.
- **Dos cursos** de desfase.
- **Más de dos cursos** de desfase.

## <span id="page-6-2"></span>Desfase curricular informado.

Para los casos en los que se haya seleccionado algún tipo de desfase curricular, en el apartado anterior, se seleccionará si existe informe al respecto o no.

- No (por defecto).
- Sí

# <span id="page-6-3"></span>Adaptación específica en la prueba.

Sólo para este alumnado en el caso de que se haya mantenido la opción por defecto de que realiza la prueba. Se seleccionará una de las siguientes opciones:

#### **Para la prueba de Lengua Castellana y Literatura CL:**

- **Sin adaptación** (por defecto).
- **Adaptación por discapacidad auditiva** (audio de la prueba de Comprensión oral por escrito)
- **Adaptación de tiempo** (hasta 20 minutos)
- **Adaptación por discapacidad auditiva y de tiempo.**

#### **Para la prueba de Matemáticas CM:**

1

- **Sin adaptación** (por defecto).
- **Adaptación de tiempo** (hasta 20 minutos)

<sup>&</sup>lt;sup>1</sup> Recordamos que en esta opción y durante la realización de las pruebas, el-la alumno-a ha de estar atendido por el personal dedicado, bien en el aula de la prueba o bien en otro lugar.

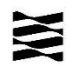

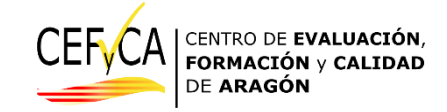

# <span id="page-7-0"></span>Inclusión de los resultados en los análisis.

Para este tipo de alumnado, y en el caso de que se decida que realicen la prueba con el resto compañeras-os de clase, existe la opción de que sus resultados no sean tenidos en cuenta para los análisis posteriores. En estos casos se seleccionará entre las opciones siguientes:

- **Sí** (por defecto).
- **No**.

# <span id="page-7-1"></span>Realización de Pruebas adaptadas (posteriores a la aplicación).

En el artículo undécimo apartado c) punto iii) de la [resolución](https://cefyca.catedu.es/wp-content/uploads/sites/203/2024/04/CSVHP5P25M3GD1A01PFI-RESOLUCION-SGT-APLICACION-EVALUACION-DE-DIAGNOSTICO-2024-EN-CENTROS-DE-ARAGON.pdf) se especifica que se pondrán a disposición de los recursos de orientación pruebas adaptadas que se podrán aplicar a este alumnado **posteriormente a las fechas de realización de las pruebas**. Es por ello que, y para efectos estadísticos, se solicita que se añada para cada alumno la opción que se prevé realizar.

**Para la prueba de Lengua Castellana y Literatura CL:**

- **Ninguna prueba diferente** (por defecto).
- **Pruebas adaptadas del Ministerio** (MEFPD)
- **Pruebas de elaboración propia del centro**
- **Ambas pruebas**

**Para la prueba de Matemáticas CM:**

- **Ninguna prueba diferente** (por defecto).
- **Pruebas adaptadas del Ministerio** (MEFPD)
- **Pruebas de elaboración propia del centro**
- **Ambas pruebas**

#### <span id="page-7-2"></span>*Envío de los listados al CEFyCA.*

Una vez completados los listados de acuerdo con estas instrucciones, la persona coordinadora de la ED remitirá, en las fechas informadas, el archivo de hoja de cálculo con las modificaciones y caracterizaciones al corre[o cefyca@aragon.es.](mailto:cefyca@aragon.es) Es importante que **no se modifique el nombre del archivo (código del centro).** Sólo se añadirá la palabra "\_modificado" a la derecha del código del centro.

#### <span id="page-7-3"></span>*Ejemplo:*

Centro pueblo Código: 50701104

Correo enviado al centro desde el CEFyCA:

50701104\_alumnos\_primaria.xlsx

Correo modificado y enviado desde el centro pueblo al CEFyCA:

#### **50701104\_ alumnos\_primaria\_modificado.xlsx**

#### <span id="page-7-4"></span>**Fase 2ª:**

Una vez recibido el archivo del centro con las modificaciones y caracterizaciones del alumnado, el CEFyCA realizará una revisión de este para garantizar los términos que especifica la

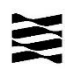

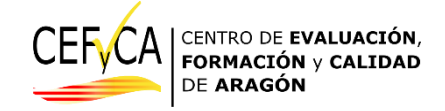

resolución. En el caso de que se encuentre alguna incidencia, esta se comunicará al centro educativo para su aclaración inmediata.

En base a estos listados, en los 15 días anteriores a la aplicación de las pruebas, respecto del periodo asignado de aplicación de la ED a cada etapa concreta, el CEFyCA remitirá la información y los ficheros necesarios para que la coordinación del centro, y las personas de supervisión y apoyo, cuenten con todos los datos necesarios para la realización de las pruebas el día, o los días, de aplicación, así como la realización de los cuestionarios de contexto.

La persona coordinadora y los responsables del centro educativo recibirán los siguientes datos y ficheros:

- <span id="page-8-0"></span> **Instrucciones y datos de acceso**, (URL) a las pruebas y a los cuestionarios de contexto, así como las credenciales de cada estudiante.
- <span id="page-8-1"></span> **Listado de alumnado participante,** en formato de hoja de cálculo, por agrupación si estas han sido necesarias e informadas en la fase 1.
	- a) En estos listados aparecerán, para cada estudiante, las celdas necesarias para consignar las incidencias que se determinan en el artículo octavo, apartado incidencias de la [resolución.](https://cefyca.catedu.es/wp-content/uploads/sites/203/2024/04/CSVHP5P25M3GD1A01PFI-RESOLUCION-SGT-APLICACION-EVALUACION-DE-DIAGNOSTICO-2024-EN-CENTROS-DE-ARAGON.pdf)
	- b) Este listado, completado para cada agrupación si es el caso, se deberá **remitir al CEFyCA al día siguiente de la finalización de la aplicación de las pruebas**.
	- c) Este listado, anonimizado, será remitido por el CEFyCA a la persona supervisora y de apoyo asignada al centro educativo por si esta considera ponerse en contacto con el centro.
- <span id="page-8-2"></span> **Hoja de etiquetas con las claves de acceso** a las pruebas para cada alumna-o, por agrupación si estas han sido necesarias e informadas en la fase 1.
	- a) Estas hojas se imprimirán y se recomienda recortar para colocar en cada equipo la que corresponda con cada alumno-a, previamente a que el alumnado entre en el aula para realizar las pruebas o los cuestionarios.
	- b) Estas hojas, y las etiquetas, deben ser destruidas al terminar las pruebas o los cuestionarios.
	- c) Para todo el alumnado se recibirán dos tipos de datos de acceso. Unos datos de acceso para los cuestionarios de contexto, y otros **diferentes para el acceso a las pruebas**.
- <span id="page-8-3"></span> **Ficheros de audio** para la prueba de Lengua Castellana y Literatura.
	- a) Al inicio de esta prueba se ha colocado la comprensión oral, por lo que es necesario que, a través del reproductor de audio de la sala de las pruebas, se reproduzca este archivo que ya está preparado con la secuencia completa de audición en dos fases.
- <span id="page-8-4"></span> **Fichero de audio en versión de texto** si el centro ha indicado esta adaptación específica en la prueba para alumnado ACNEAE con dificultades auditivas.
- <span id="page-8-5"></span> **Enlaces a encuestas** sobre la aplicación de estas pruebas para la dirección del centro y la persona coordinadora.

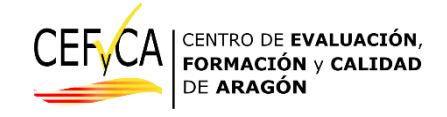

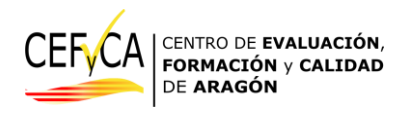

*Departamento de Educación Cultura y Deporte. Gobierno de Aragón.*

*Parque empresarial Dinamiza*

*Avenida ranillas, 5, d 3ª planta*

*50018 ZARAGOZA*